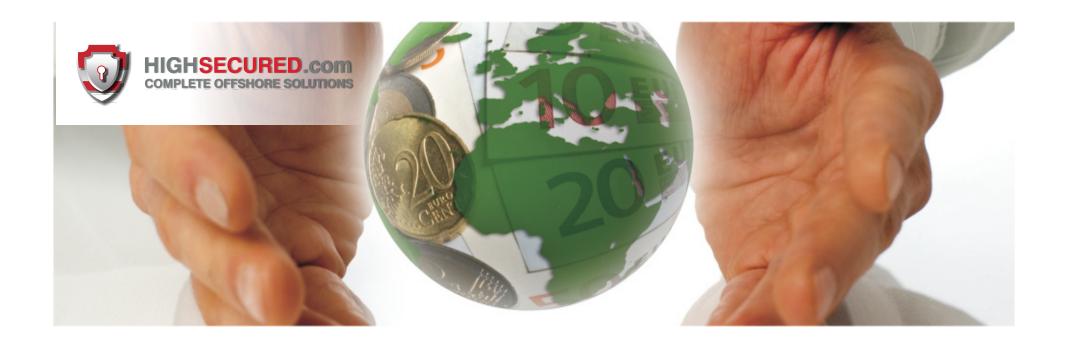

High Secured.Com Provides a traditional online eWallet. All transactions are initiated from the merchants cashier or shopping cart webpage.

All customers must first create an account at the eWallet and may use the many depositing options that are offered to fund their account.

The eWallet provided by High Secured.com is fully PCI Compliant and uses the latest technology available to verify the security of each transaction and employs a strict KYC policy for all customers.

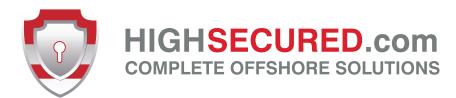

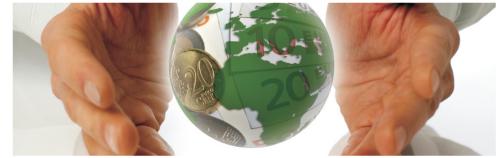

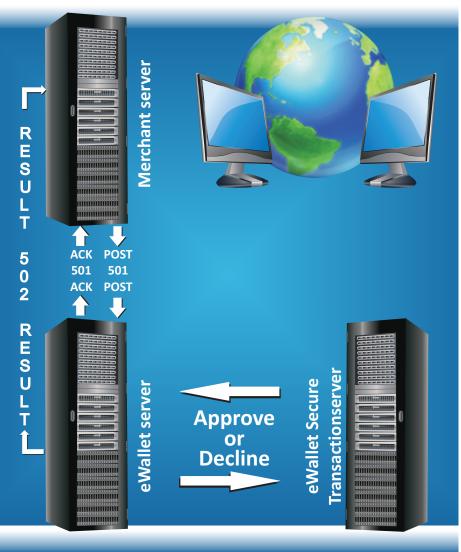

## Merchant Transaction Flow

Step 1: The process begins when the Customer enters the merchant checkout screen and selects eWallet as the method of payment.

Step 2: Merchant posts a transaction for authorization to eWallet server.

Step 3: eWallet acknowledges the post from Merchant.

Step 4: The Merchant redirects the customer browser to the eWallet Secure Transaction Server.

Step 5: Customer signs into the eWallet secure transaction server and either approves or declines the transaction. If the customer has insufficient funds in their eWallet account, it is possible they will exit the approval screen with no action until after they have added funds. Therefore, it is important that the merchant allows the customer the ability to return to transaction approval upon re-entering the checkout screen.

Step 6: eWallet sends to the Merchant server the transaction 502 with the notification of the result of the transaction (Approve or Decline). The customer is <u>redirected to a page on the Merchant server</u> appending the transaction id in the form with details submitted by the merchant in the original Post.

Step 7: eWallet sends to the merchant server the transaction 502 with the notification of the result of the transaction (Approve or Decline). eWallet <u>also redirects</u> the customer to the <u>merchant result page</u> (provided by the merchant) appending the transaction id in the form with details submitted by the merchant in the original Post.